# **EDIT THE DEFAULT PLAYING GROUP**

## Login and navigate to the 'MY INFORMATION' screen

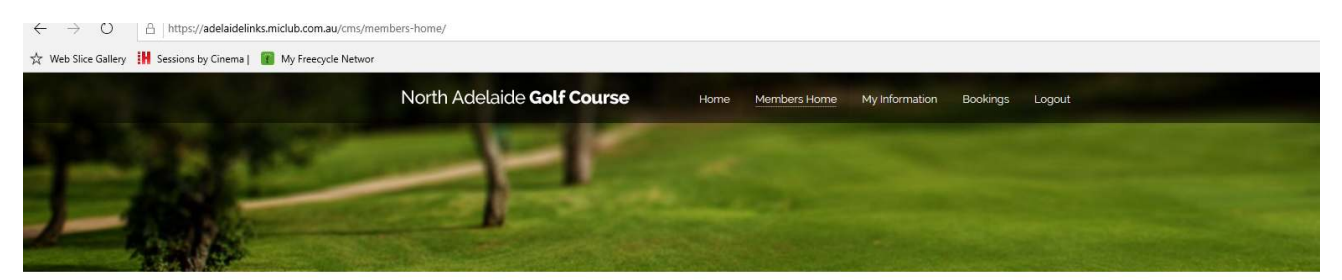

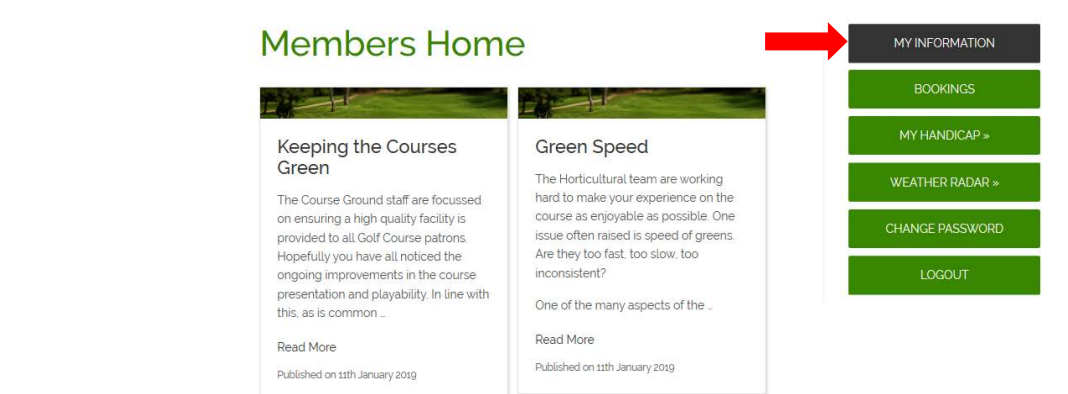

#### Screen will change to show the 'My Information' screen

## **My Information Screen**

#### **My Playing Partners**

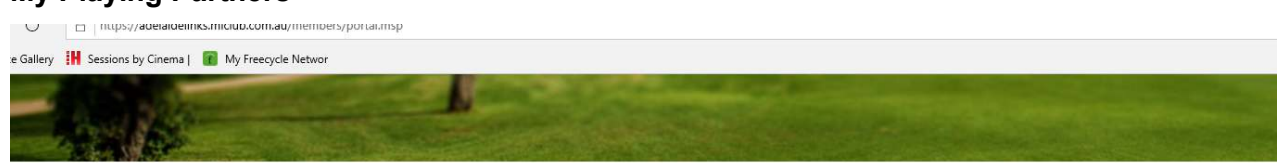

# **Welcome Dan**

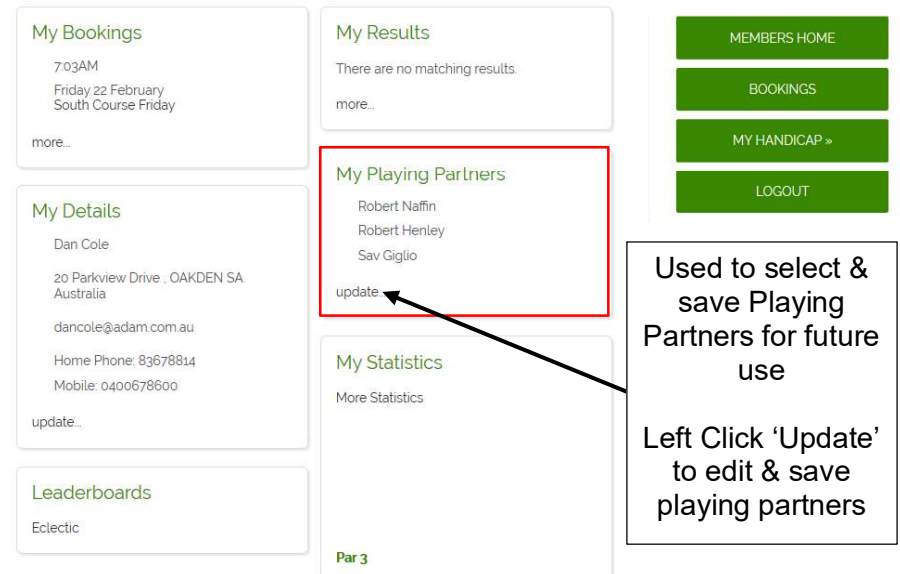

Select 'update' from the 'My Playing Partners' menu item Screen will change to show the Default Playing Group

Thursday, February 7

## **Edit Playing Partners**

Default Playing Group will be shown as the last saved list of playing partners

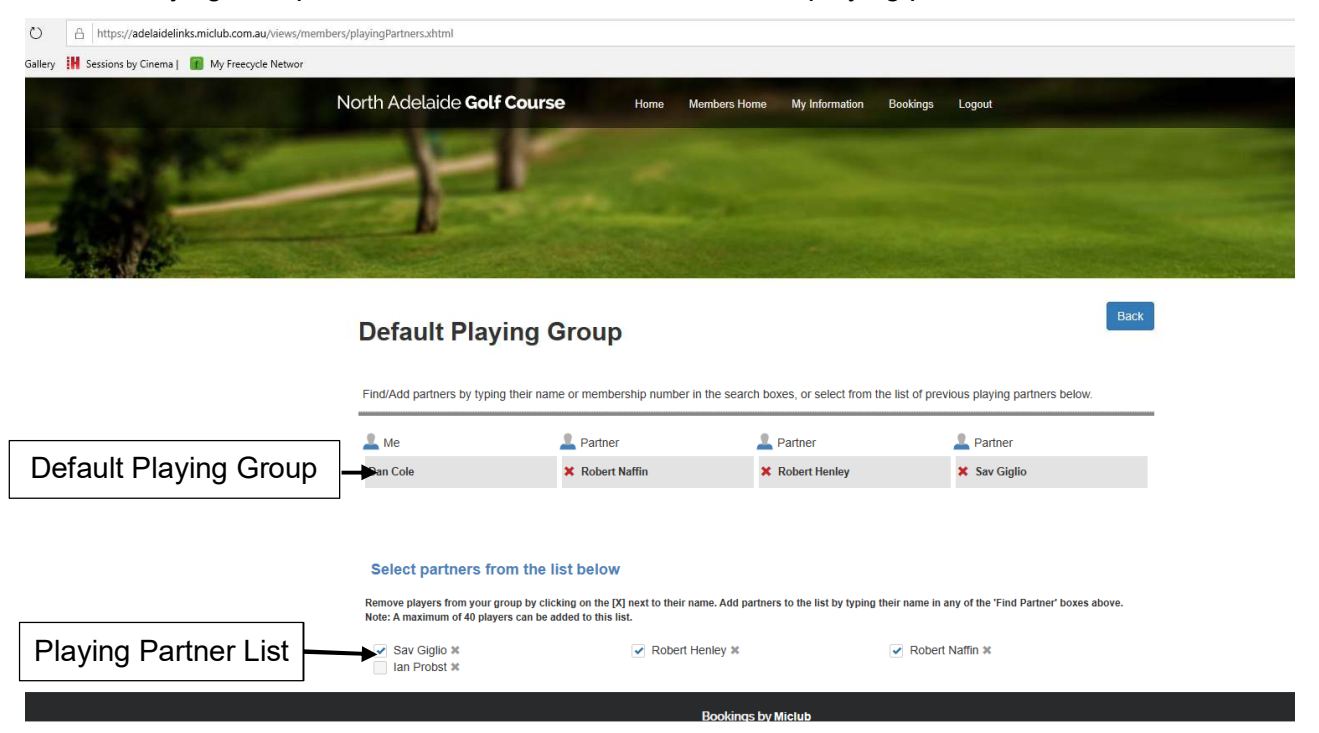

## **Changing the Playing Partners in the Default Playing Group**

te Gallery **IH** Sessions by Cinema | **IH** My Freedycle Network

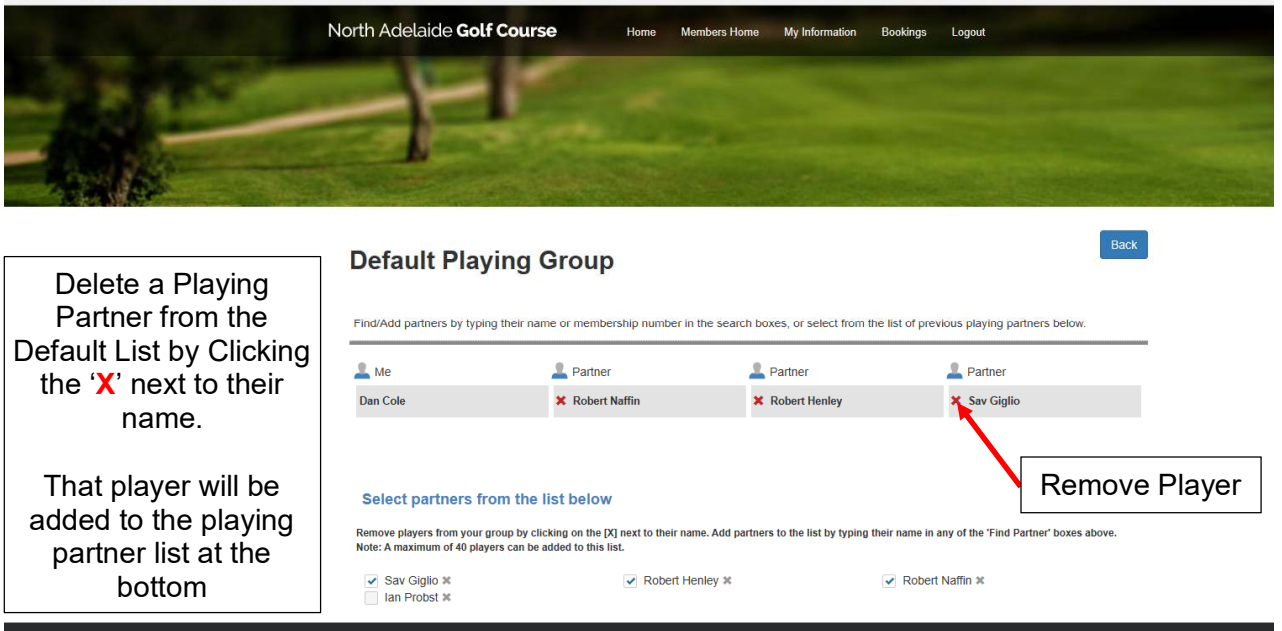

The logged in member will appear as the first player in the group.

The other members can be edited as needed for each booking

NOTE: Edit your Default Playing Group before each booking if the group will differ from that used in the previous booking.

Remove players from your Default Playing Group by clicking on the 'X' next to their name.

NOTE: When a playing partner is deleted from the 'Default Playing Group' they will be added to the saved playing partner list.

When deleted from the Playing Partner List they are deleted from your saved list

**OPTION 1**: Select a player from the Saved Playing Partner List

Add partners to the Default Playing Group by selecting a player from the Saved Playing Partner List

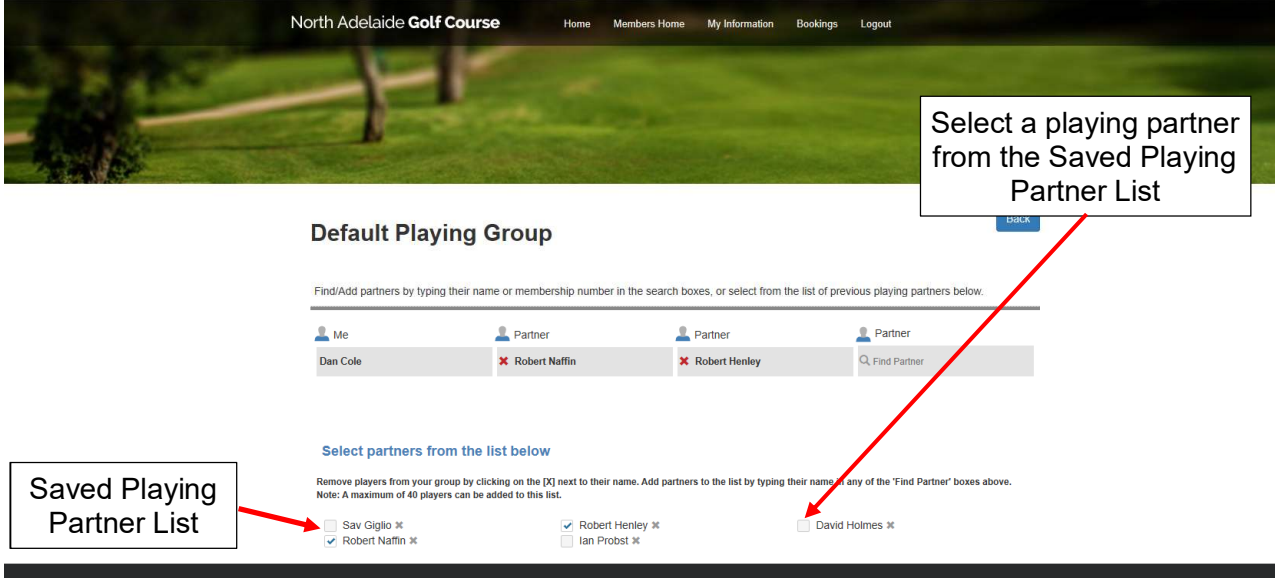

## **OPTION 2: Search & Find a Playing Partner**

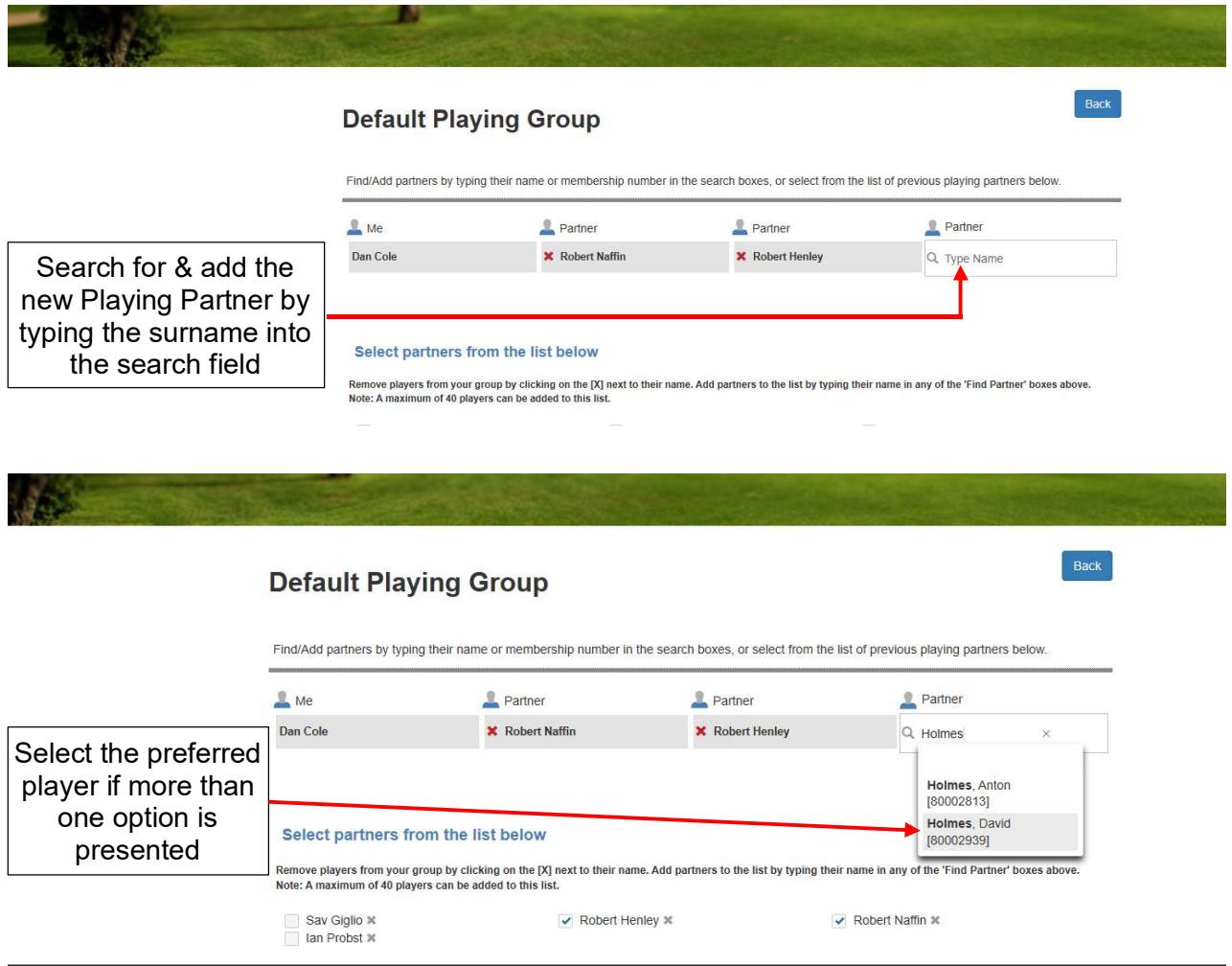

This will become your new 'Default Playing Group'.

NOTE: Every time a player is added through the 'Find Player' function, that player is automatically added to the Saved Playing Partner List (Maximum 40 Players).